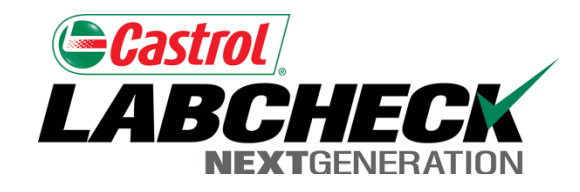

# Labcheck Next Generation **Quick Start Guide**

**Label Printing – E-Labels**

#### Labels Tab

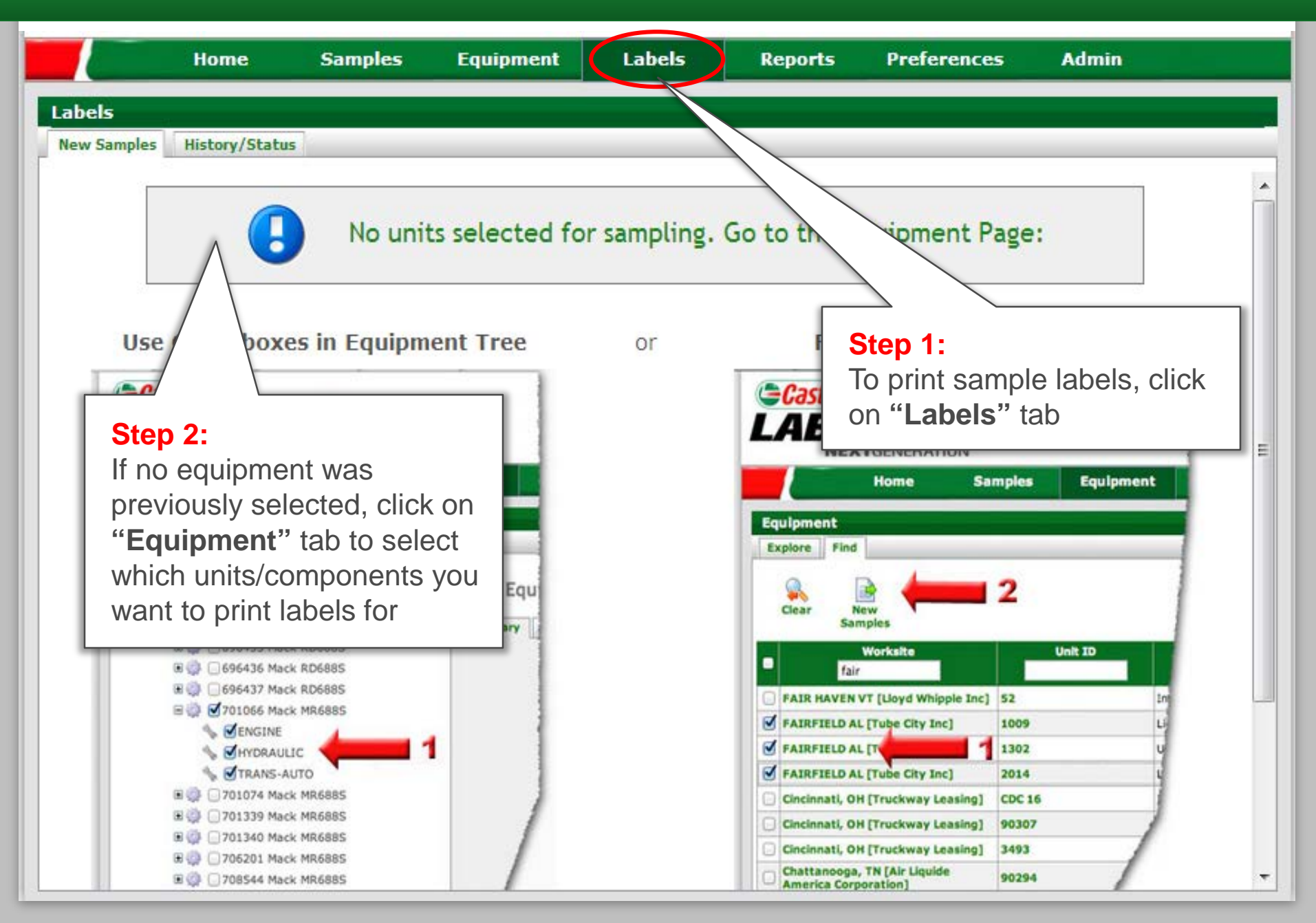

### Selecting Labels to Print: Option #1 Equipment Tree

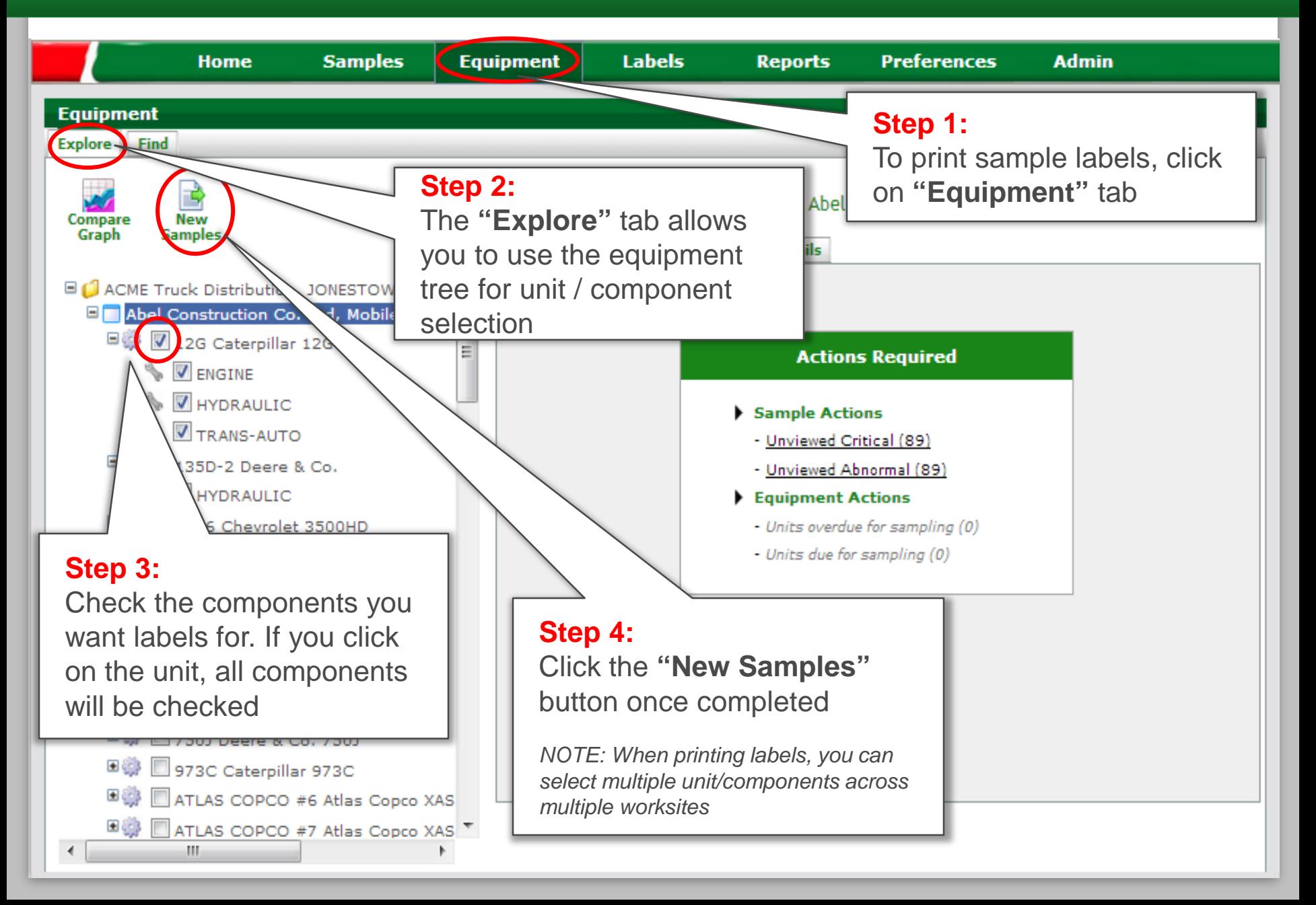

#### Selecting Labels to Print: Option #2 Equipment Search

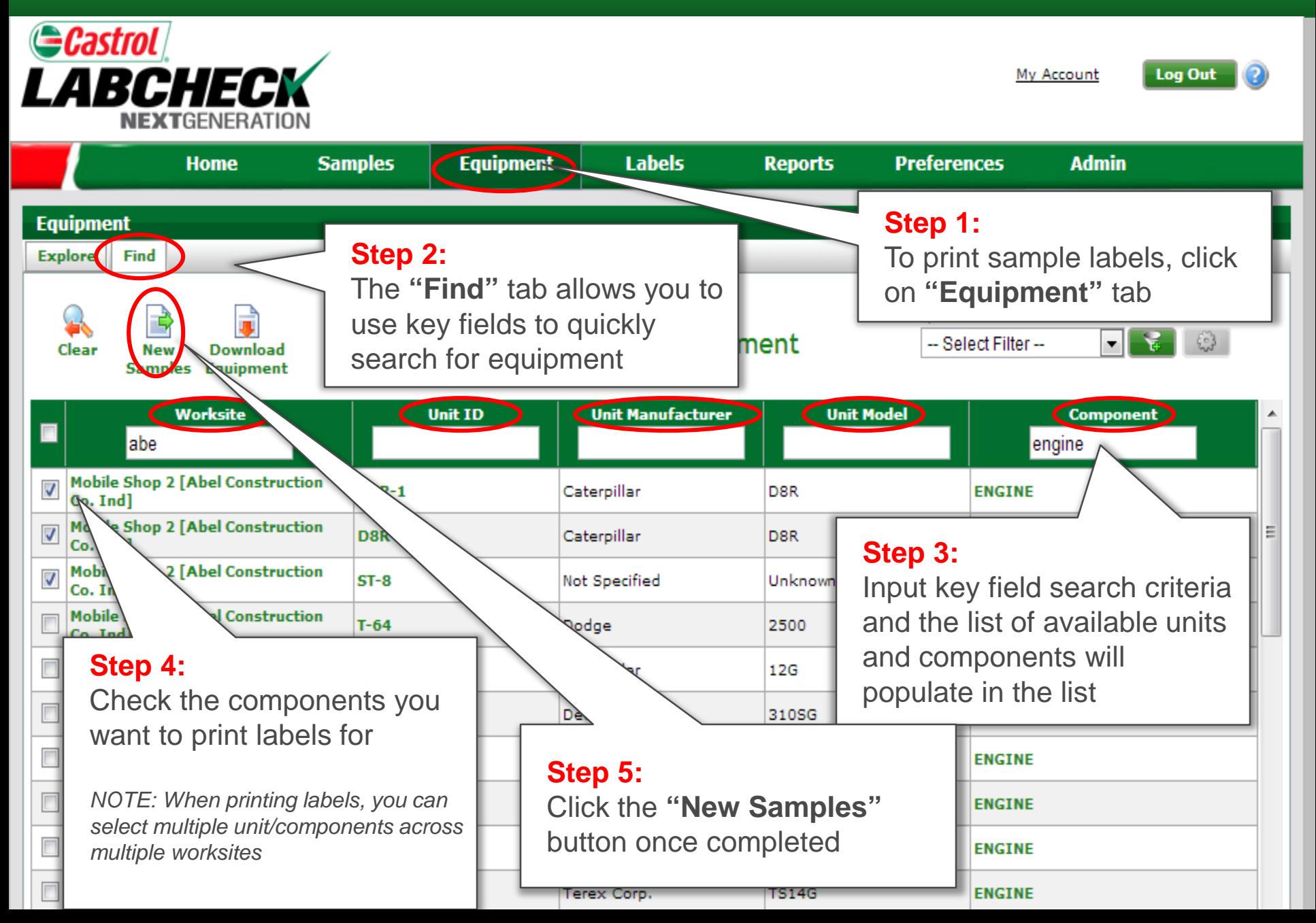

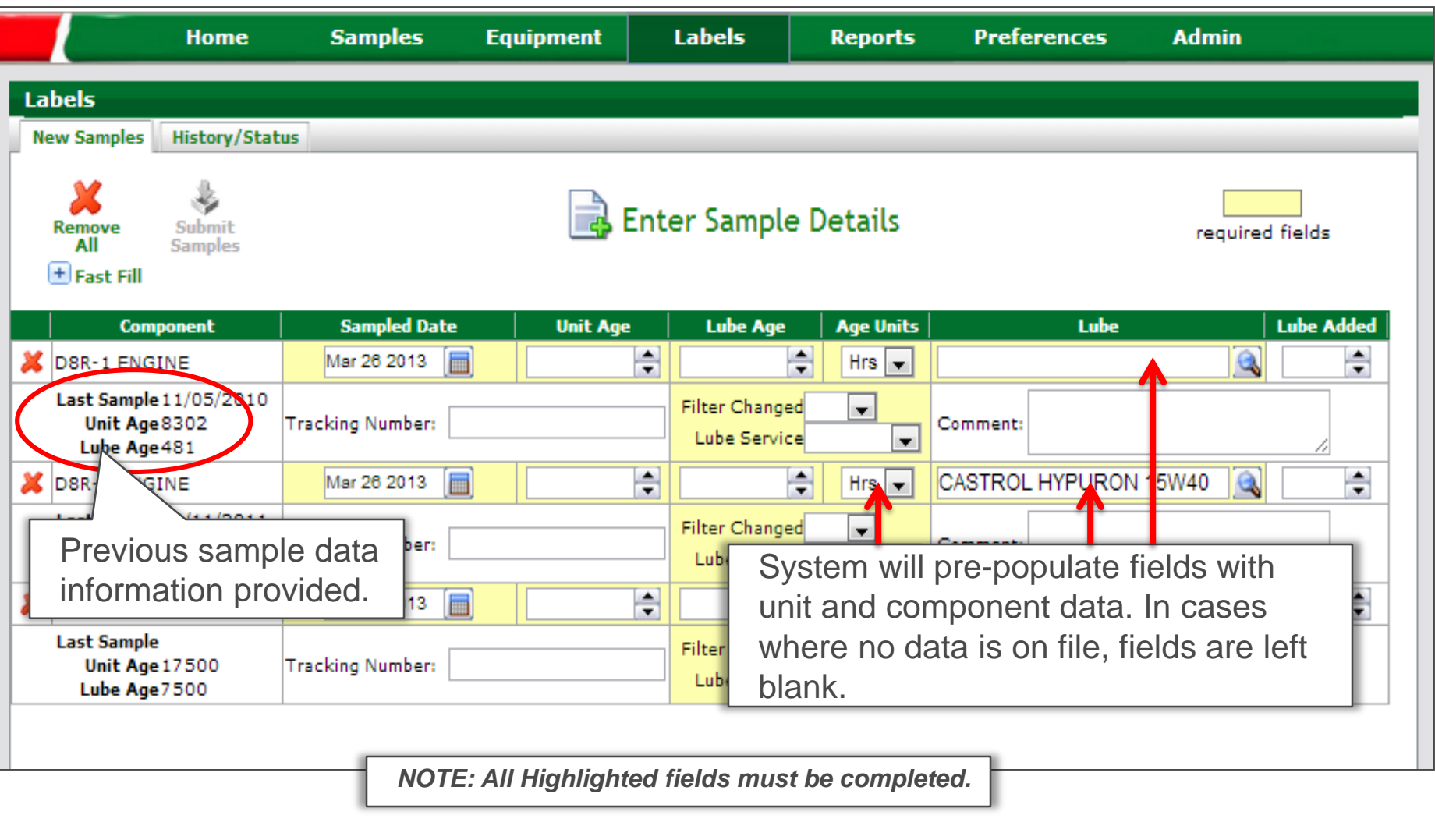

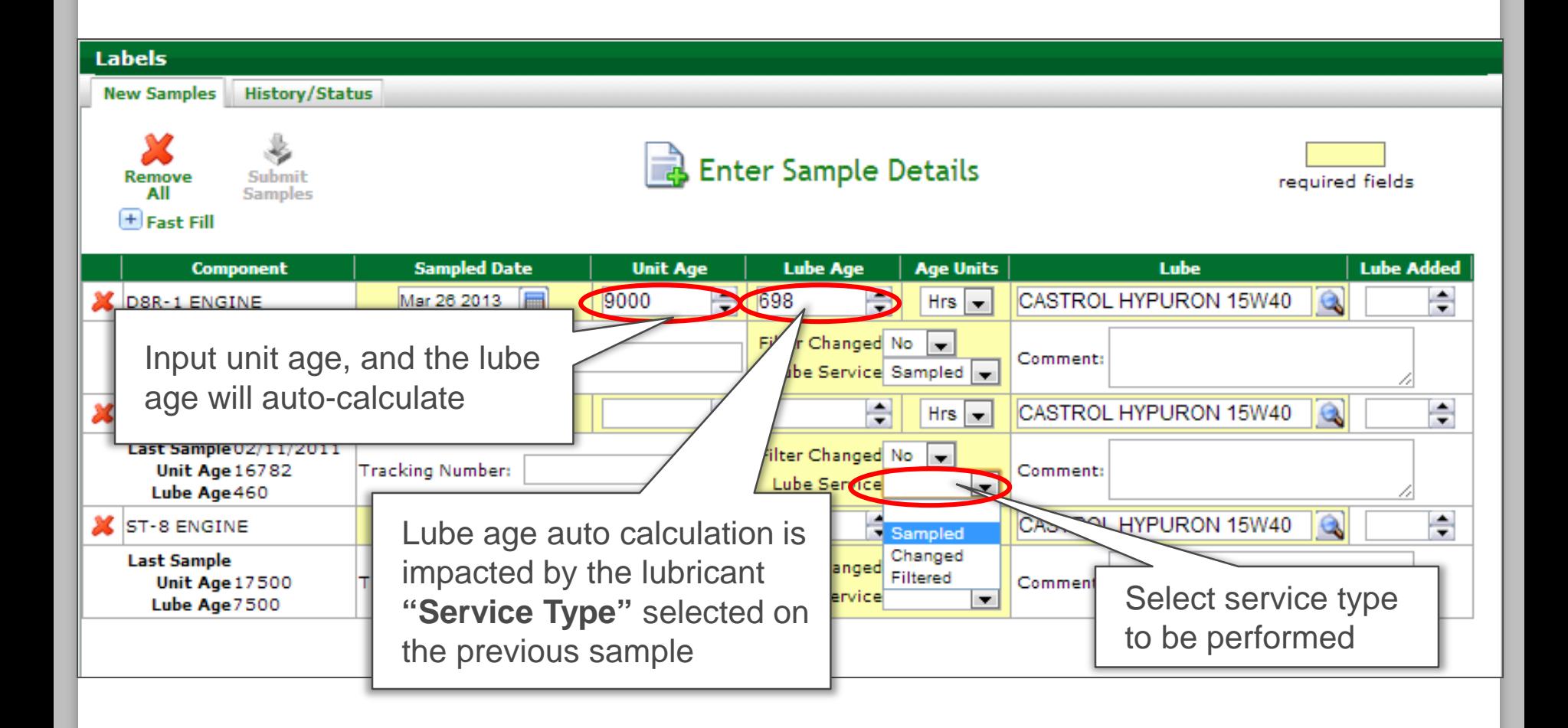

# Inputting Oil Type

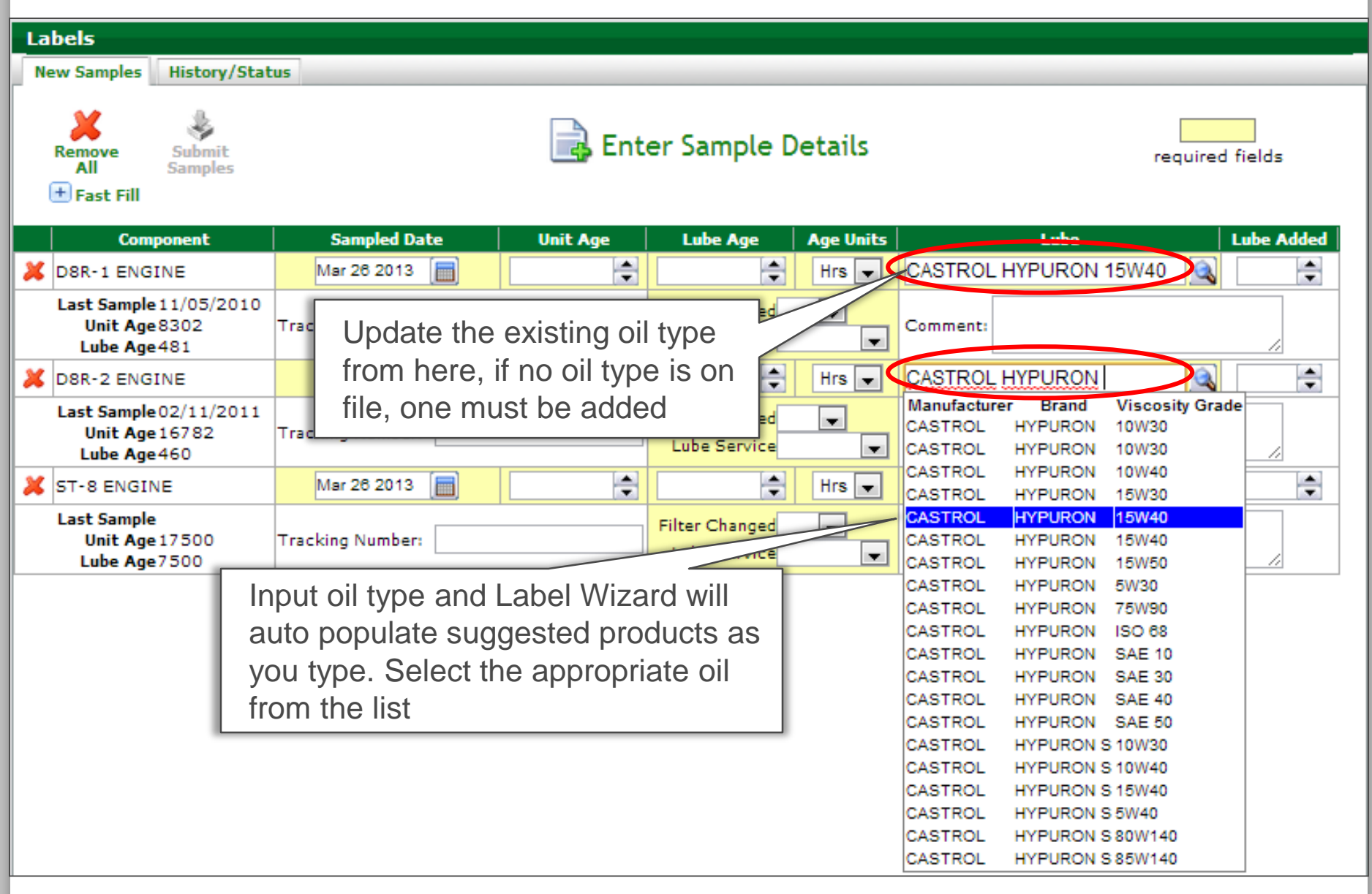

#### Additional Sample Information

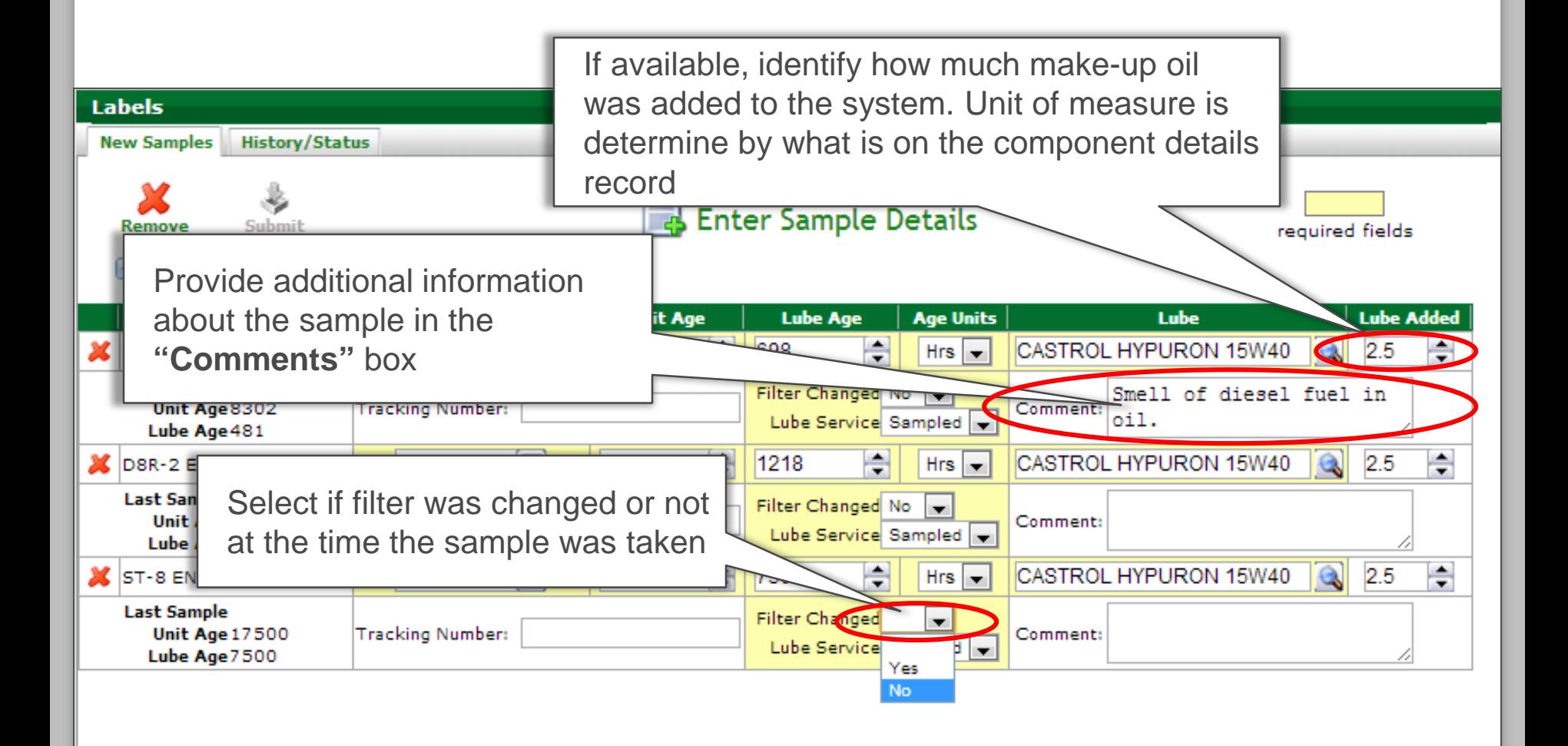

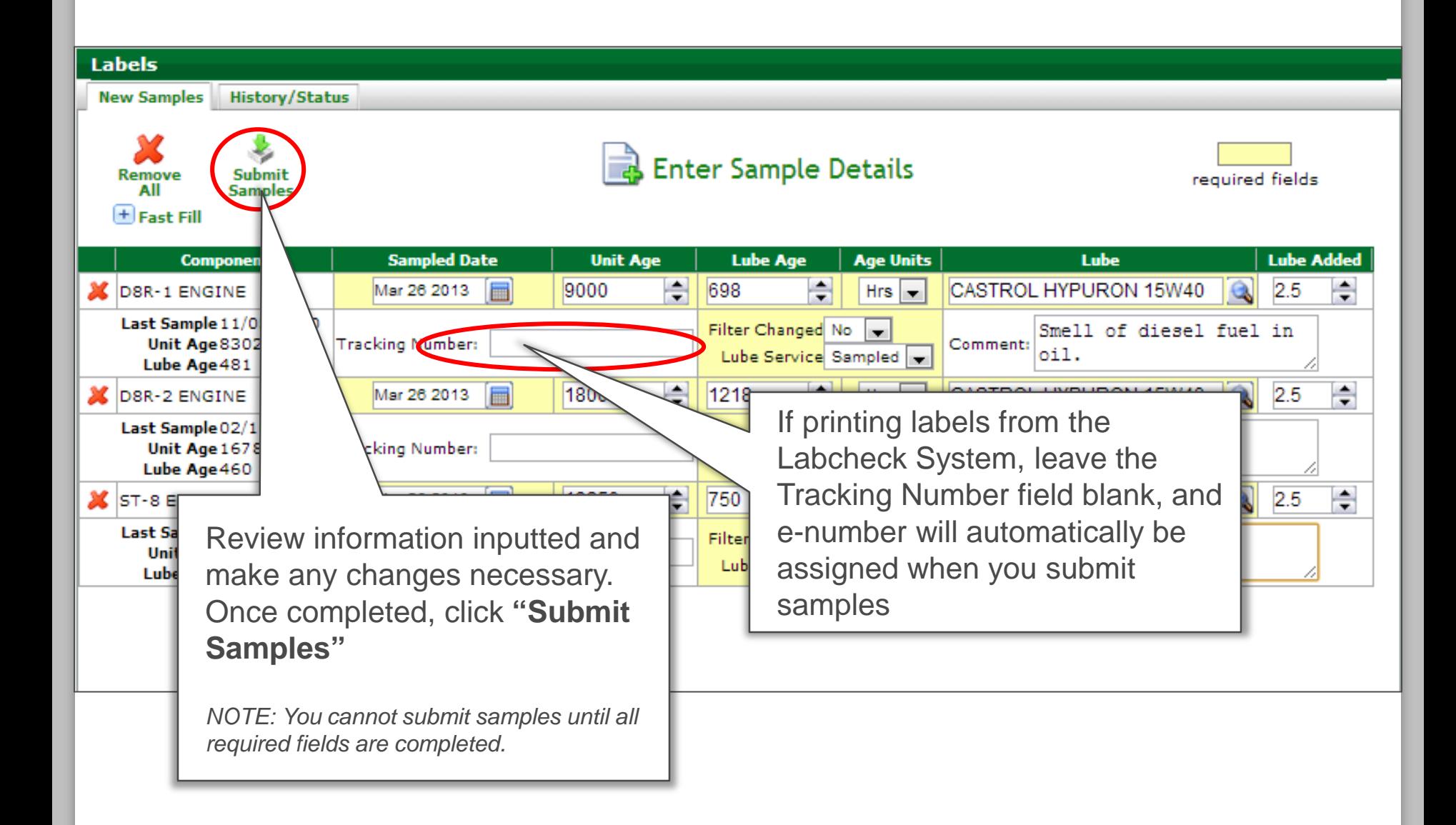

## E-Label Confirmation

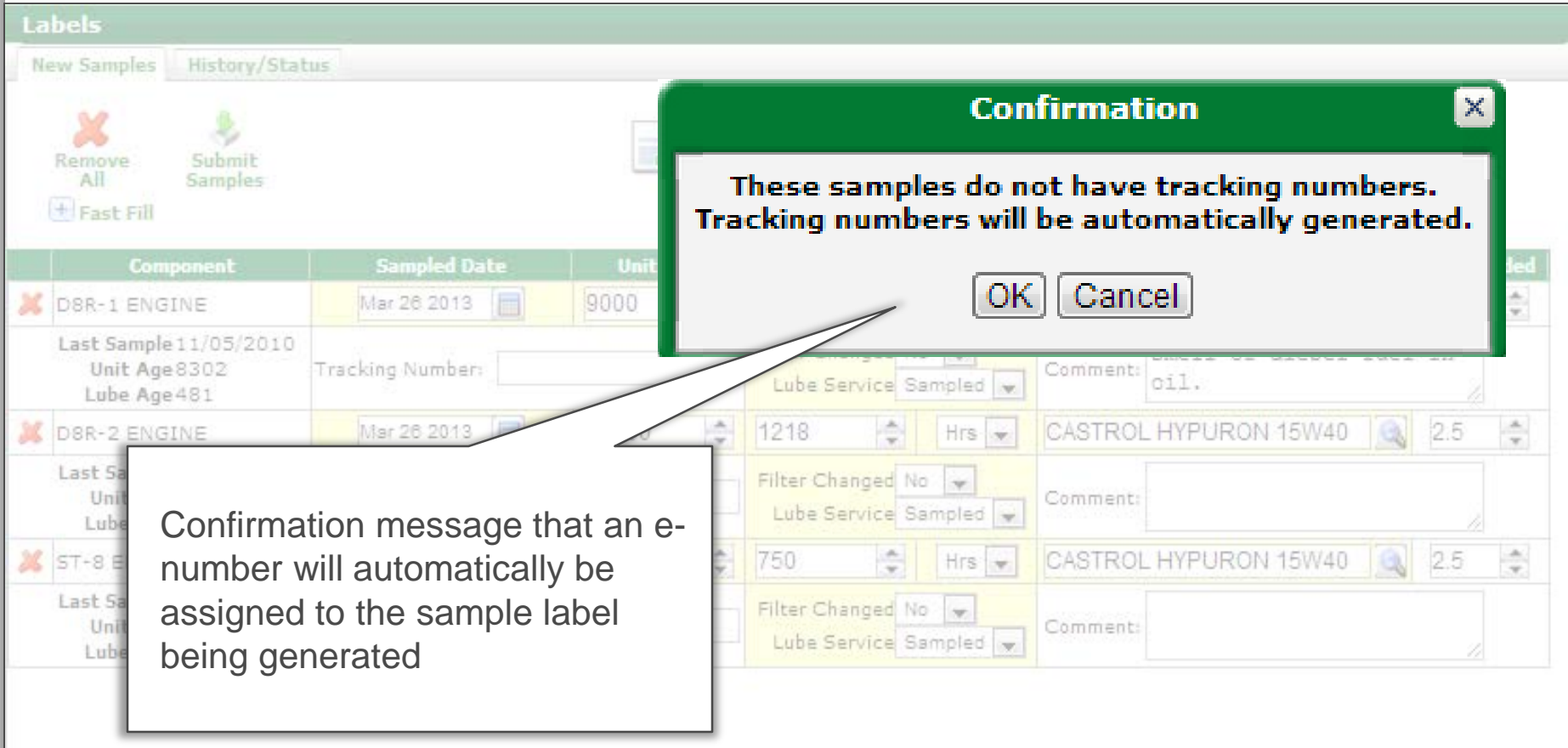

# Printing Labels

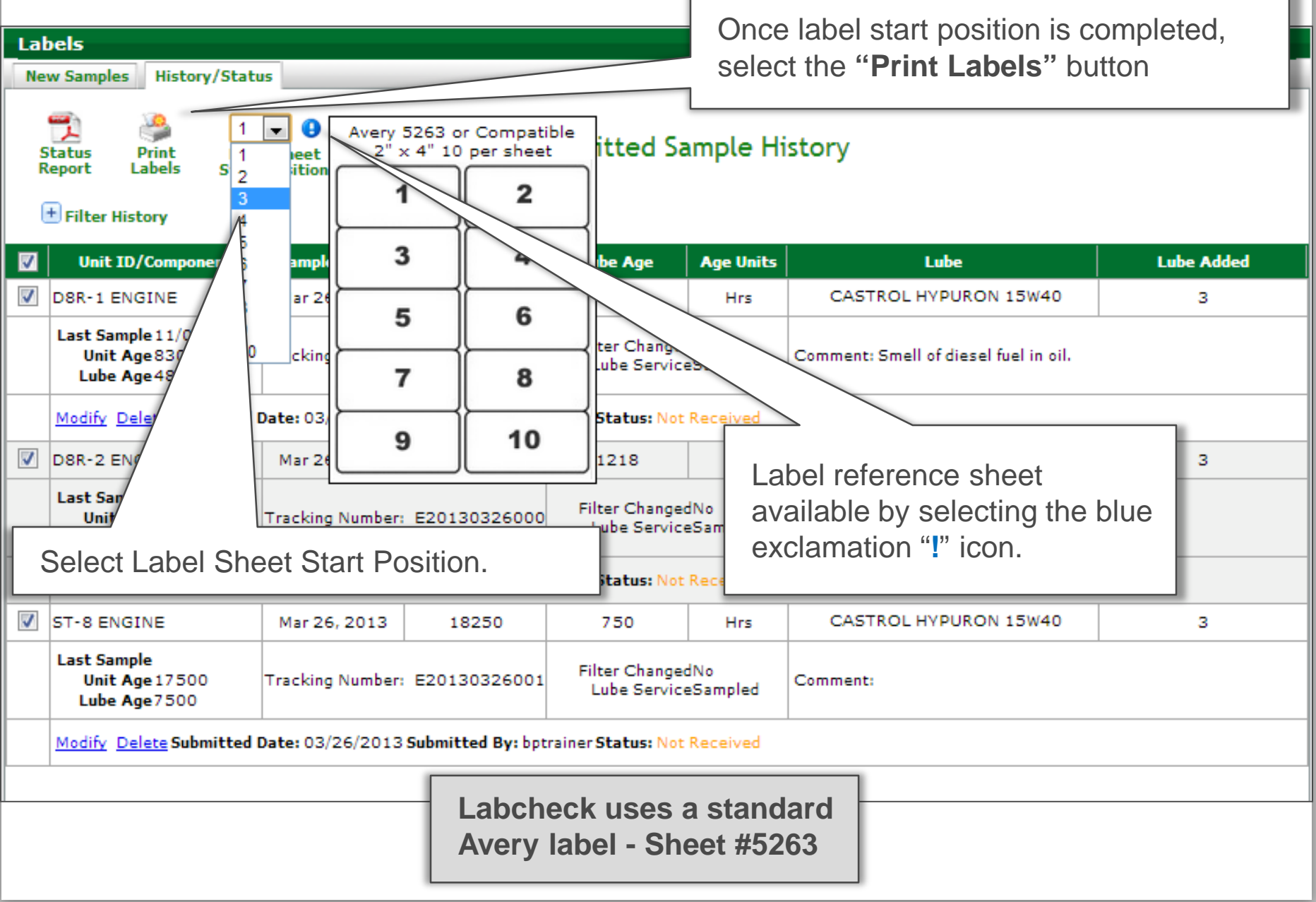

#### Label Preview

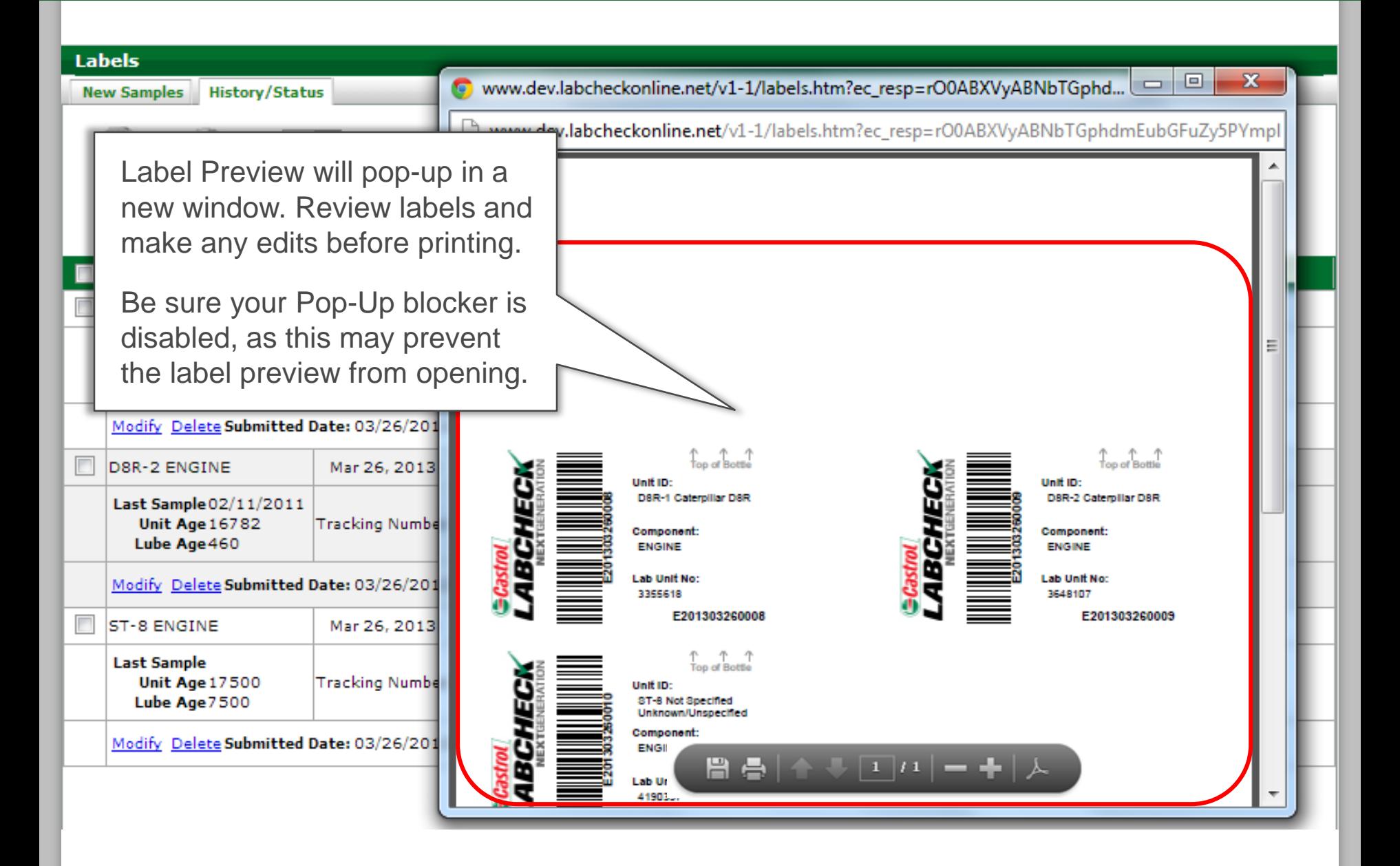

#### Small Labels

**Labels** 

For those who are sending samples in the **2oz bottles** the **"Small Labels"** box will allow you to print using the Avery 5162 labels

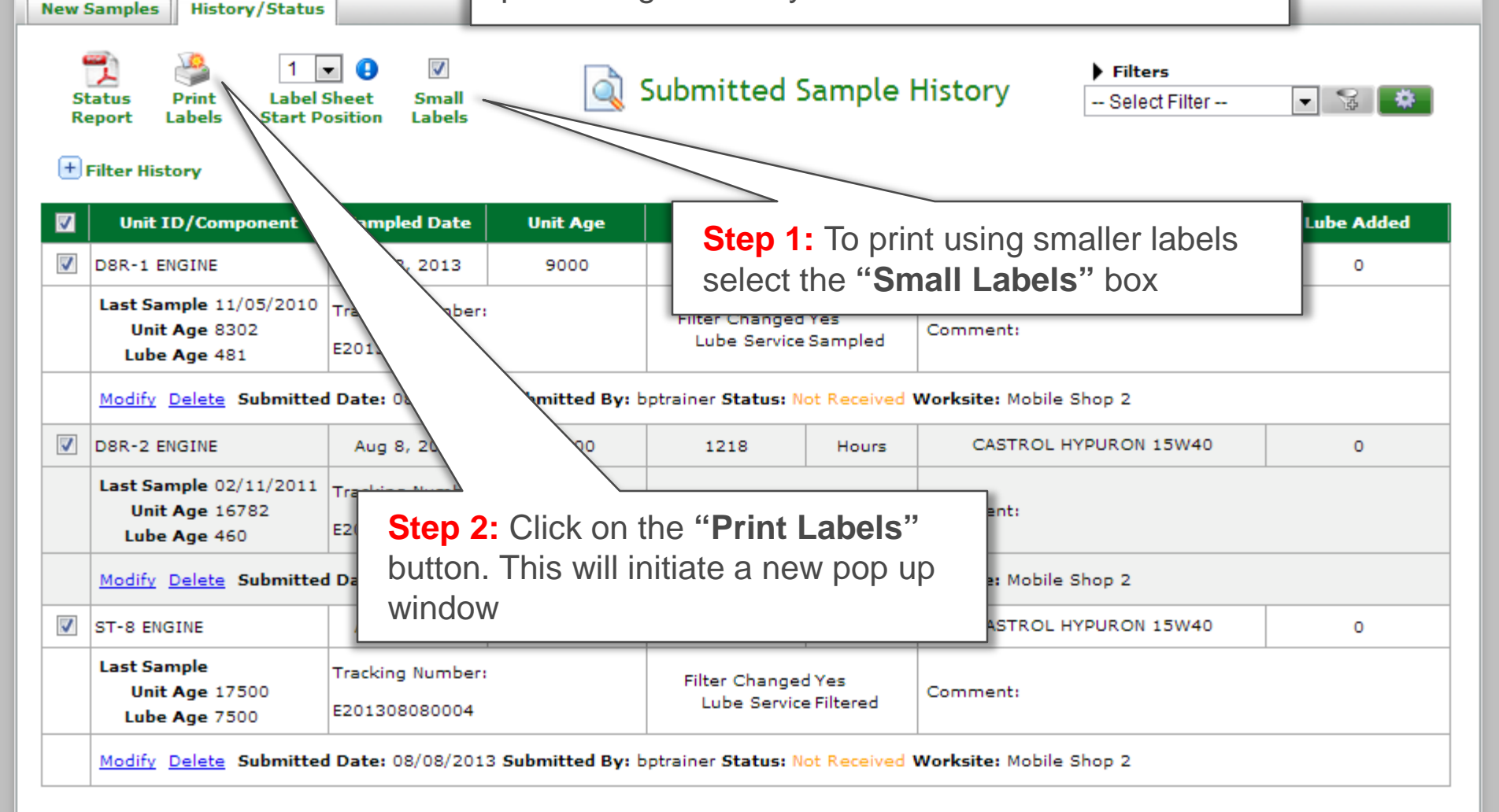

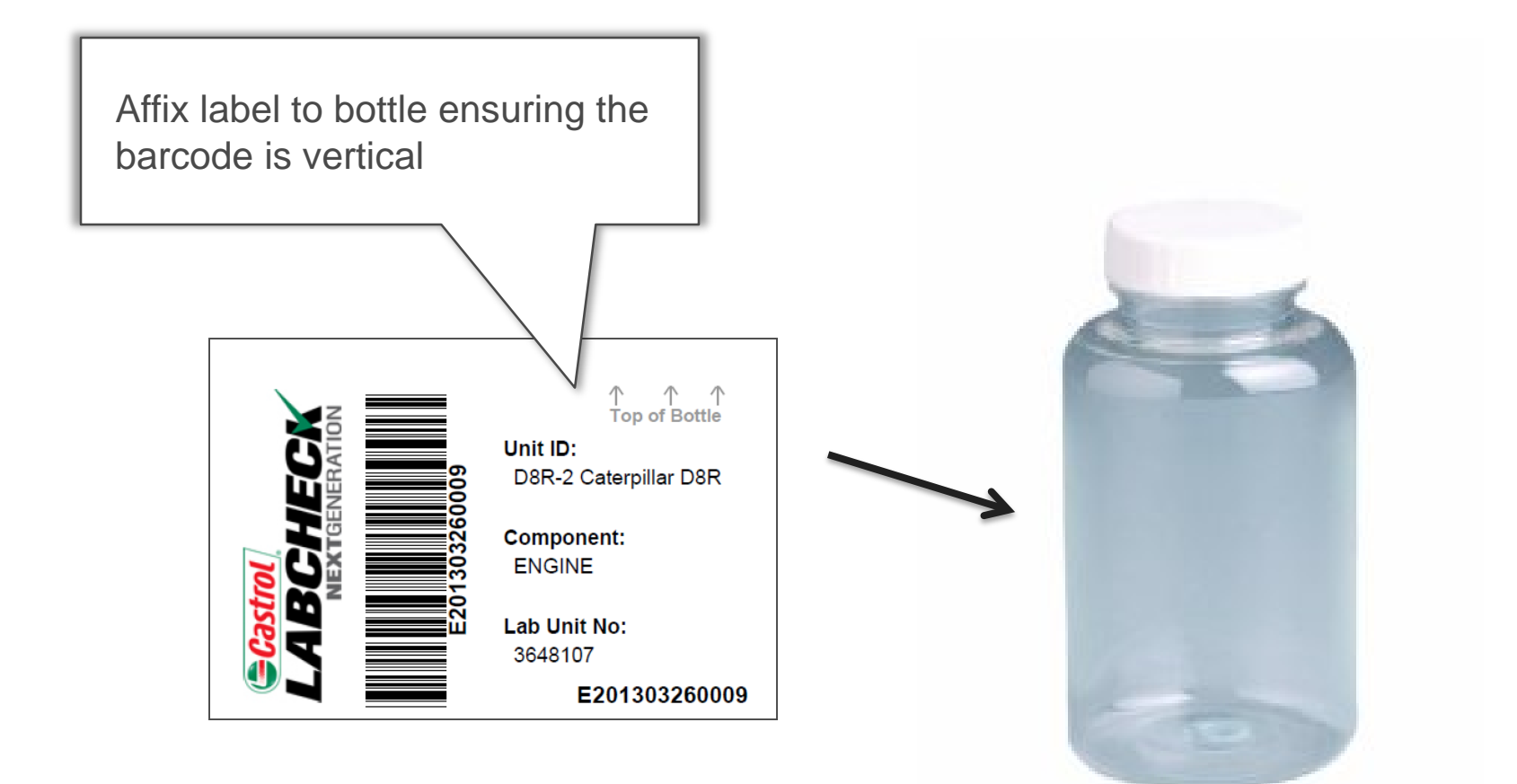